<span id="page-0-0"></span>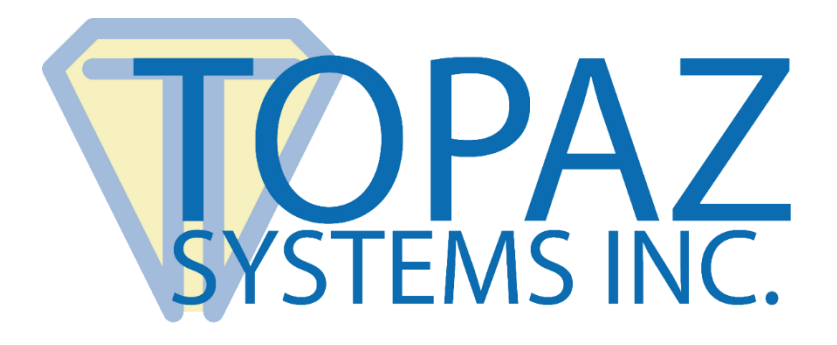

# How-To Guide SigCard1

Copyright © Topaz Systems Inc. All rights reserved.

*For Topaz Systems, Inc. trademarks and patents, visit [www.topazsystems.com/legal.](http://www.topazsystems.com/termsconditions.html)*

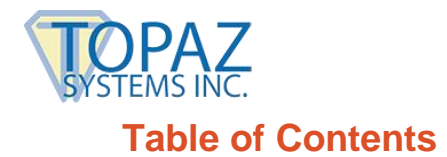

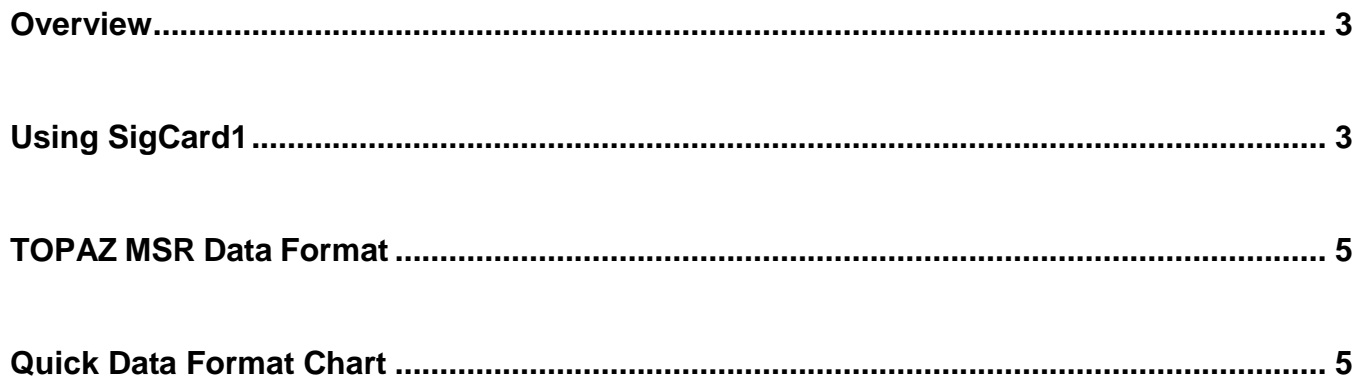

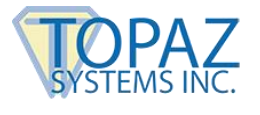

#### <span id="page-2-0"></span>**Overview**

"SigCard1.ocx" is an ActiveX control that allows the developer to capture card information from the MSR hardware provided by Topaz Systems, Inc. "SigCard1.ocx" supports all Topaz MSR devices.

*Note: "SigCard1.ocx" provides the full functionality needed to record information from the MSR hardware provided by Topaz. The "SigCard1 ActiveX" control is a tool used to customize applications for data recording.*

# <span id="page-2-1"></span>**Using SigCard1**

Starting SigCard1 will open the "Demo" window.

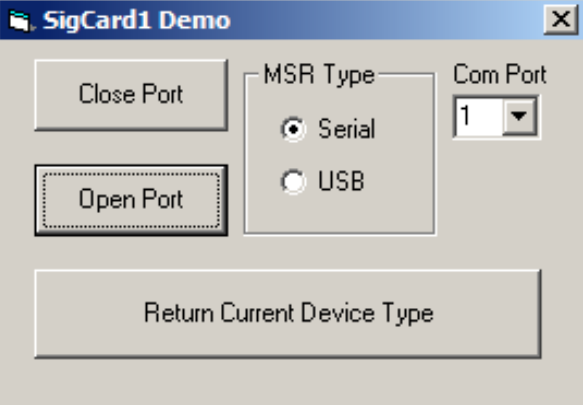

To begin, choose what connection the Topaz-provided MSR hardware uses. This is found in the "MSR Type" box. If the MSR hardware being used requires a serial connection, the user will also need to choose to which COM port the MSR hardware is connected. This can be changed using the drop down menu under "Com Port".

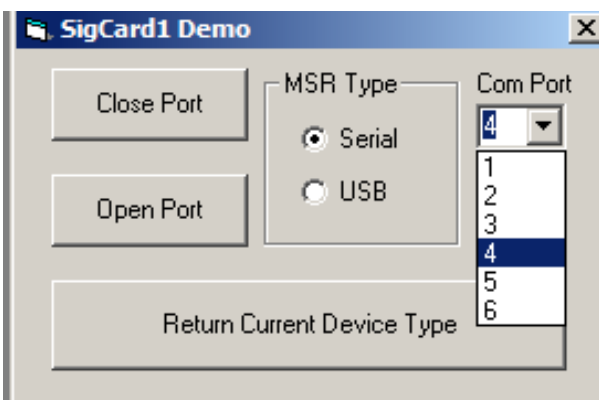

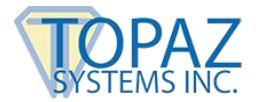

Once the proper connection setting and COM port has been chosen, if needed, then SigCard1 is ready to open the MSR hardware for use. To do this, click on the "Open Port" button. This will enable the hardware for use. If the user is using a serial tablet, then SigCard1 will return a message when successfully completed.

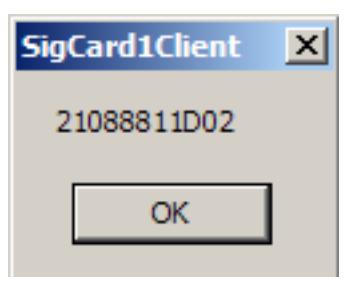

Once the port is open, a green light will appear on the card reader when it is ready.

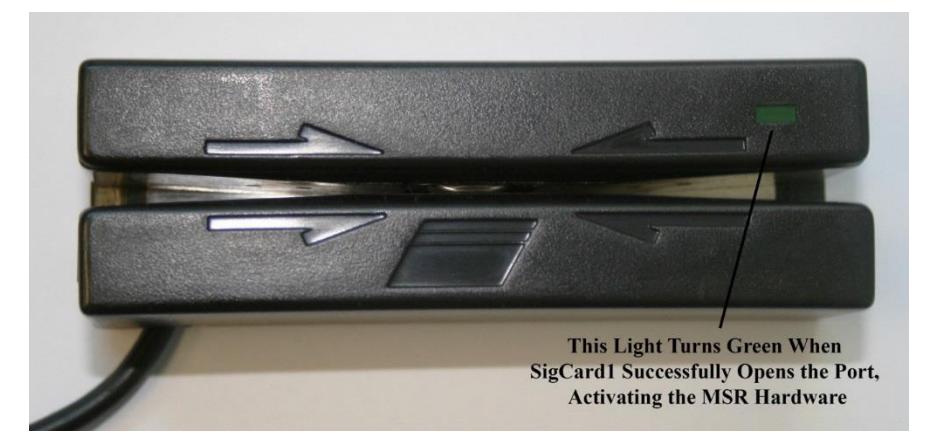

Now that the Topaz-provided MSR hardware is ready to be used, simply slide the card through the card reader. It is important to be aware of which way the magnetic strip is facing in regards to the MSR hardware because the card reader can only work if the card is swiped properly.

For the MSR hardware provided by Topaz, the magnetic strip on the card must be facing the green light. Once the card is setup properly, it can be swiped in either direction and will still be able to read the card's information. Once the card's information is read properly, a window will be generated displaying the card's information.

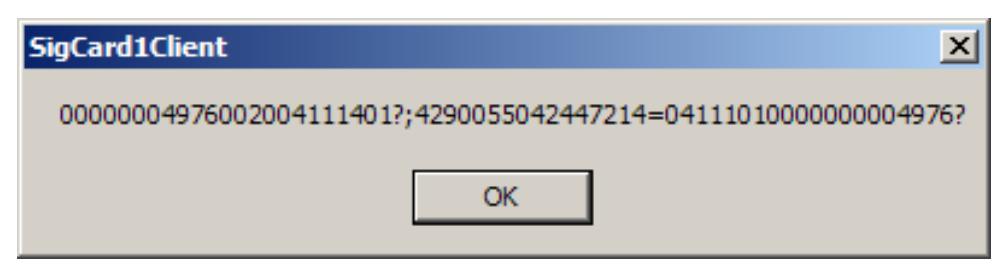

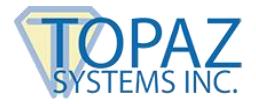

If changing from a serial connection to a USB connection, it will be necessary to first close the connection by clicking on the "Close Port" button. Once the port is successfully closed, then the new card reader can be attached, and the data capture and recording process can begin again.

Additionally, if the developer needs a way to return what connection type the card reader is using, then click on the "Return Current Device Type" button, which will return a window denoting what connection type the card reader is using.

## <span id="page-4-0"></span>**TOPAZ MSR Data Format**

Topaz 3-track MSRs return data formatted as follows:

- Track 1 begins with a "%" character and ends with a "?" character.
- Track 2 begins with a ";" character and ends with a "?" character.
- Track 3 begins with a "+" character (normal) or "!" character (CDL) and ends with a "?".

#### **For example:**

%ABCD?;12345678901234567890?<CR>

If a track cannot be read, an "E" replaces that track's data. For example, if Track 1 cannot be read but Tracks 2 and 3 read, the display might read something like:

%E?;ABCD?+12345678901234567890?<CR>

### <span id="page-4-1"></span>**Quick Data Format Chart**

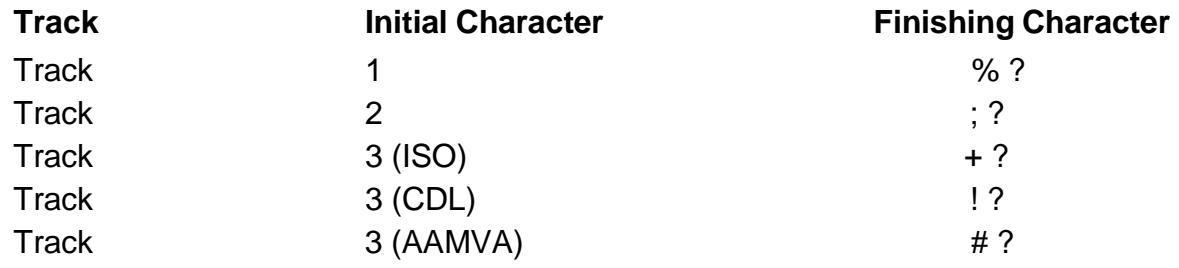